## ■WTW-WNV1993E カメラの時間を合わせる方法

①ライブ画面から右クリック➡システム設定を開き、画面内の「チャンネル確 認時間」を左クリックします。

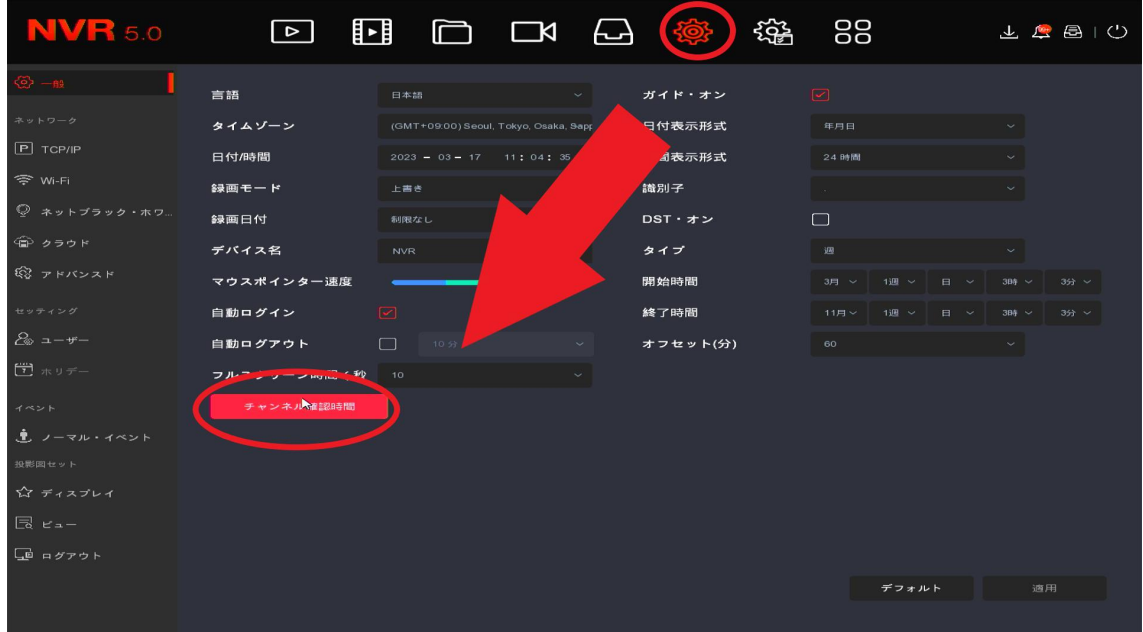

②チャンネル確認時間画面から、時刻を合わせたい CH の✔マークを外し保存を 左クリックします。

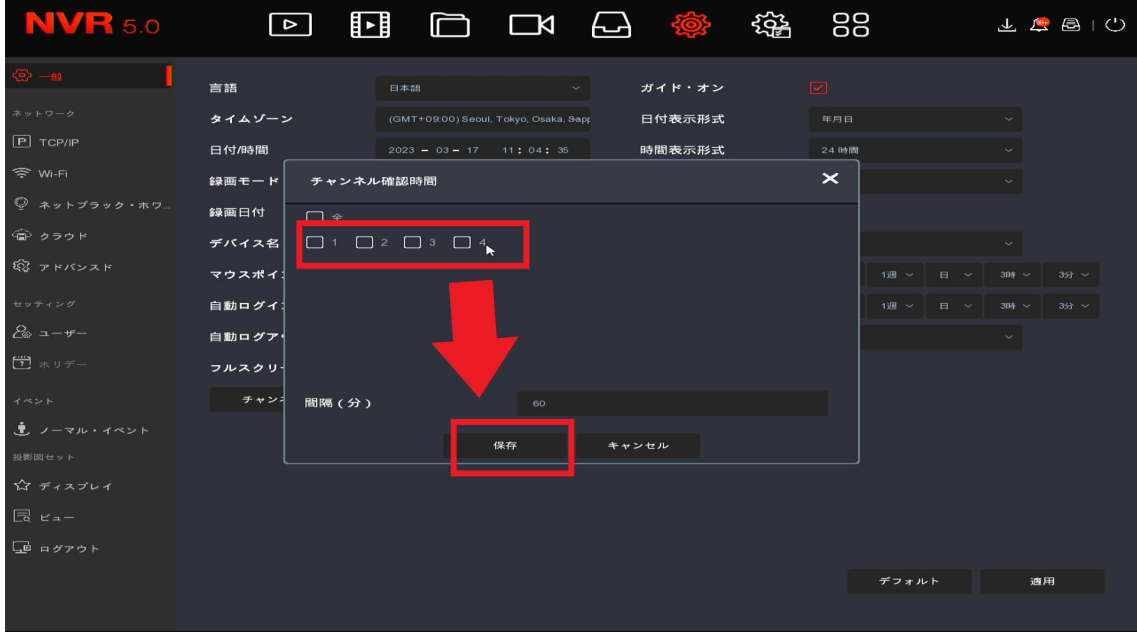

 $-$  P1  $-$ 

③画面が一つ前に戻りますので、適用を左クリックします。

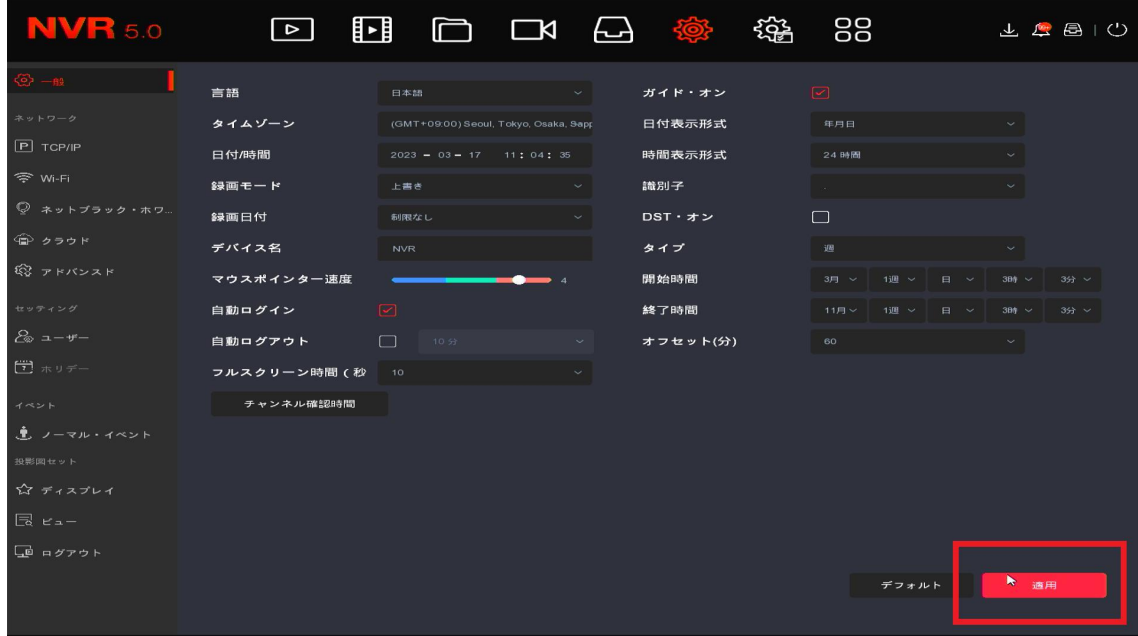

④再度「チャンネル確認時間」を左クリックし、今度は✔マークを入れ保存左 クリックします。

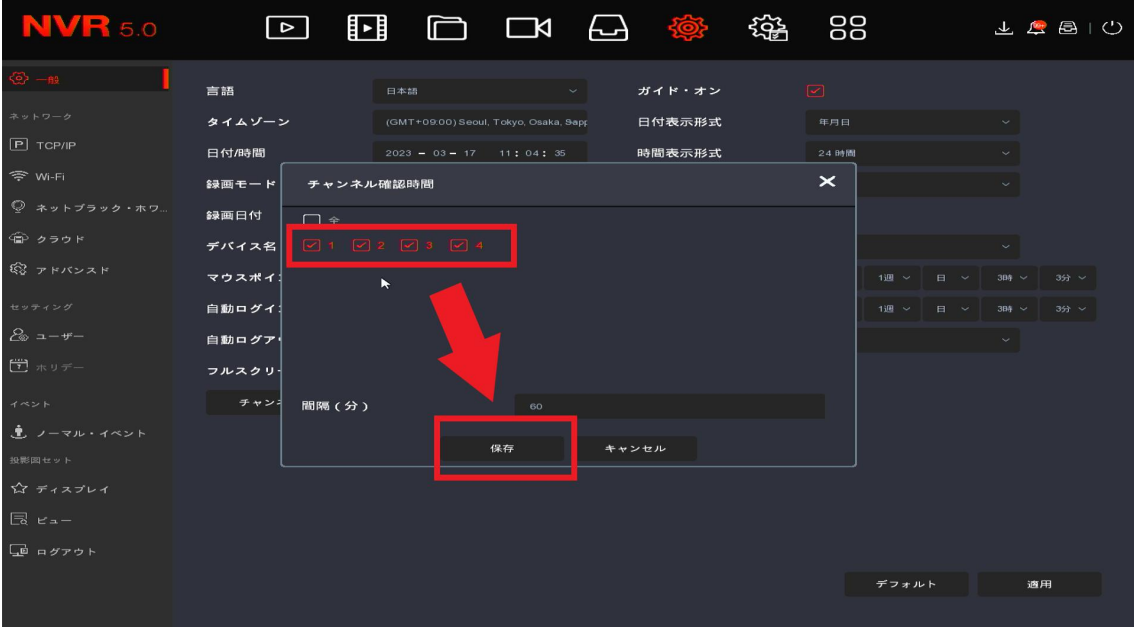

⑤再度適用を左クリックします。

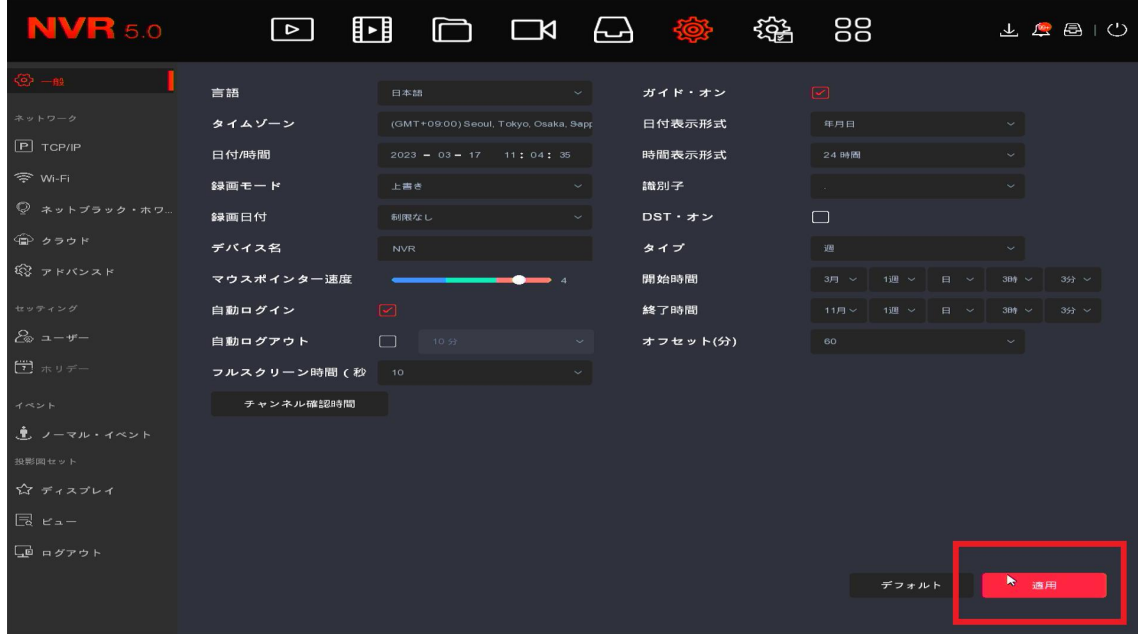

以上で録画機の時間とカメラの時間を同期することが可能です。